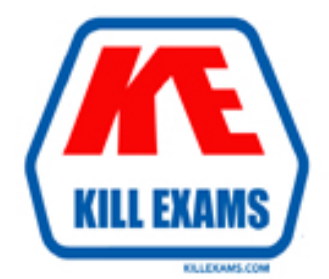

# **QUESTIONS & ANSWERS** Kill your exam at first Attempt

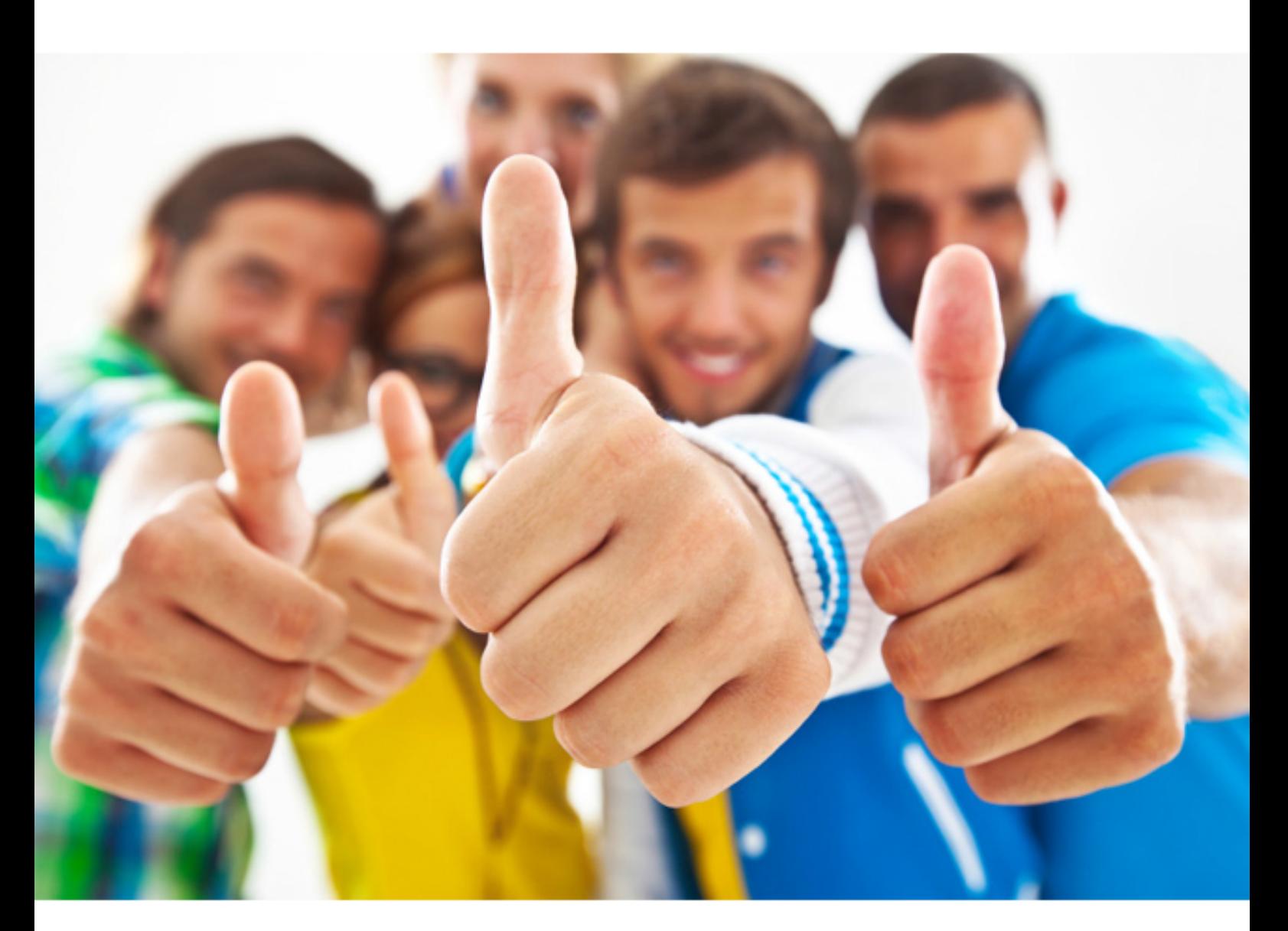

# **Apple 9L0-506**

Apple Certified Technical Coordinator v10.3 Update

Download Full Version : http://killexams.com/pass4sure/exam-detail/9L0-506

#### **Answer:** B

#### **QUESTION:** 85

Which application provides the most detail about system processes in Mac OS X v10.3?

A. System Profiler B. Activity Monitor C. CPU Monitor Expanded Window D. Process Viewer

#### **Answer:** B

#### **QUESTION:** 86

Network administrators can create and distribute specific VPN configurations, which users can add to their systems by \_\_\_\_\_\_\_\_.

A. copying and pasting the Internet Connect application preferences at UserName>Library>Preferences>com.apple.internetconnect.plist

B. choosing Import Configurations from the File menu of the Internet Connect application

C. clicking the Import button in the Internal Modem window of the Internet Connect application

D. choosing Save and Open Configurations from the File menu of the Internet Connect application

#### **Answer:** B

\_\_\_\_\_\_\_\_.

#### **QUESTION:** 87

Mac OS X v10.3 administrator user named ob?can view the details of a kernel panic in

A. /Library/Logs/kp.log B. /Library/Logs/panic.log C. /Users/bob/Library/Logs/kp.log D. /Users/bob/Library/Logs/panic.log

#### **Answer:** B

#### **QUESTION:** 88

Network users often have multiple passwords, a distinct password for each network service they access. Which is NOT a valid way to simplify this situation for users in Mac OS X v10.3?

A. Have users access network servers without authenticating, using the Network icon in the Finder--rather than using the Connect to Server command, which requires users to authenticate.

B. Set up a Kerberos environment on the network.

C. Set up a directory service to make user and password information available to all computers.

D. Have users store their login information for different servers in Keychain.

#### **Answer:** A

#### **QUESTION:** 89

The Open Directory authentication authority can authenticate non-kerberized services using . (Choose all that apply.)

A. native authenticationprotocols, and the same password as Kerberos services

- B. cleartext passwords
- C. SSH authentication protocols, and SSH passwords
- D. native authenticationprotocols, and passwords unique to each service
- E. NTP authentication protocols, and the same password as Kerberos services

**Answer:** A, B

#### **QUESTION:** 90

Which statements are true about WebDAV? (Choose all that apply.)

- A. You must define a realm in order to use WebDAV.
- B. The WebDAV module must be turned on before WebDAV can take effect.
- C. You can connect to a WebDAV server using a web browser only.
- D. You define the size of a WebDAV volume using Server Admin.
- E. WebDAV is enabled per website.

#### **Answer:** A, B, E

#### **QUESTION:** 91

What additional Apple certifications do you have or plan to seek? (Choose all that apply.)

A. Apple Certified System Administrator

B. none

C. Apple Certified Desktop Technician

- D. Apple Certified Portable Technician
- E. one or more of the Apple Digital Media Pro certifications
- F. Apple Certified Help Desk Specialist

#### **Answer:** E

#### **QUESTION: 92**

How does an administrator user delete another user in Mac OS X v10.3?

A. Open Terminal and use the du command to delete the selected user.

B. Open the /Users folder, select a user folder to delete, drag the folder to the Trash, and choose Empty Trash from the Finder menu.

C. Open the Accounts pane of System Preferences,select a user to delete, and click the Delete (minus sign) button.

D. Open the Users control panel, select a user to delete, and click the Delete button.

### **Answer:** C

#### **QUESTION:** 93

Using Workgroup Manager, it is possible to specify a user's \_\_\_\_\_\_\_\_. (Choose THREE.)

- A. Network preferences
- B. Displays preferences
- C. Classic preferences
- D. Universal Access preferences
- E. Internet preferences

**Answer:** C, D, E

## **QUESTION: 94**

Using the Printer Setup Utility in Mac OS X v10.3, how do you enable printing to a printer shared by a computer with a Windows operating system?

A. Click Add,choose IP from the pop-up menu, select the Windows printer from the list, and click Add.

B. Click Add, choose Windows Printing from the pop-up menu, choose the correct workgroup from the Workgroups pop-up menu, select the printer from the list, and click Add.

C. Click Add,choose Windows Printing from the pop-up menu, type in the printer address and queue name, and click Add.

D. Click Add, choose Windows Printing from the pop-up menu, choose LPD/LPR from the pop-up menu,select the Windows printer from the list, and click Add.

#### **Answer:** B

#### **QUESTION:** 95

How long have you held your job title?

- A. less than 3 months
- B. more than three years
- C. 3 to 6 months
- D. between one and three years
- E. 7 months to one year

**Answer:** B

For More exams visit http://killexams.com

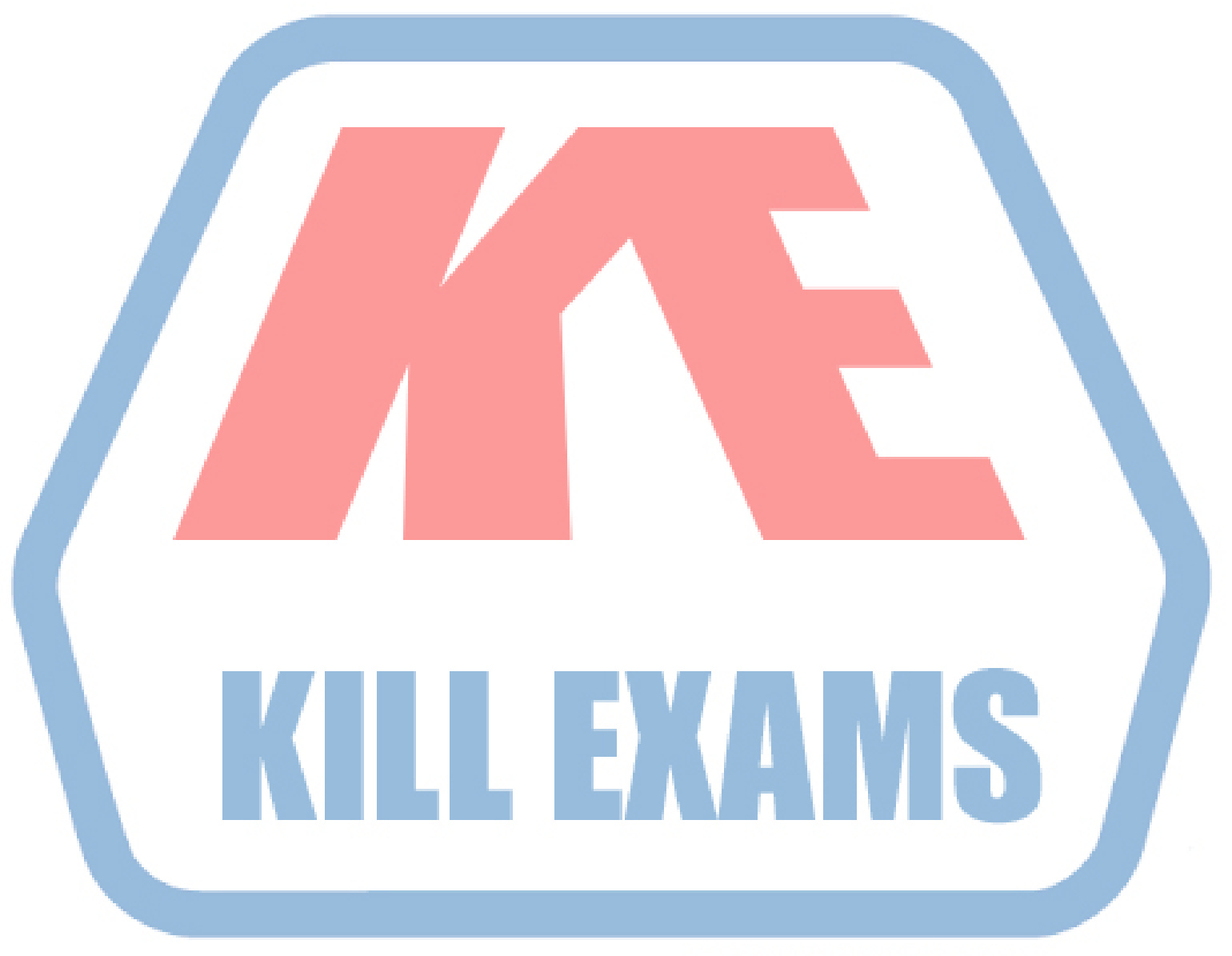

## **KILLEXAMS.COM**

*Kill your exam at First Attempt....Guaranteed!*